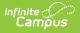

# SMART State Submission (New Jersey)

Last Modified on 10/21/2024 8:19 am CDT

Tool Search: SMART Extracts

Report Logic | Report Editor | Generate the SMART State Submission Extract | SMART State Submission Extract Layout

The SMART State Submission gathers basic enrollment information for submission to the state. The report is sorted alphabetically by student's last names.

| SMART Extracts ជ                                                                                                    | 2                                                               | Re                                                                              | porting > NJ State Reporting > SMART Extracts |
|----------------------------------------------------------------------------------------------------|-----------------------------------------------------------------|---------------------------------------------------------------------------------|-----------------------------------------------|
| for October and December or EC<br>Choose the State Format (CSV)<br>Each extract contains a 1 line he                                                                              | to get the file in the state-defined CSV file format, otherwise | choose HTML or PDF for testing/debugging.                                       |                                               |
| Extract Type SMART St<br>Reporting Period<br>Start Date Reporting Period<br>End Date Students w/o<br>stateIDs Use Enrollment<br>Programs State Exclude Exclude S<br>Ad Hoc Filter | State Exclude Enrollments v                                     | active year     Iist by school     Iist by year  24-25 24-25 Campus High School | 2                                             |
|                                                                                                    | SMART State                                                     | e Submission Editor                                                             |                                               |

### **Report Logic**

If the Reporting Period Start Date and End Date are the same (Snapshot Date), students have an active Enrollment on the Snapshot Date report. If the Enrollment End Date is before the Snapshot Date, the student data is not reported.

If the Reporting Period Start Date and Ending Date are different, the students who have at least one active day of enrollment on or between them report.

## **Report Editor**

| Field                          | Description                                                                                                    |
|--------------------------------|----------------------------------------------------------------------------------------------------|
| Extract Type                   | Selection determines which extract generates.                                                                                                    |
| Reporting Period<br>Start Date | Entered date determines the time frame of the extract, reporting only<br>that student data as of that date. Dates are entered in mmddyy<br>format or can be chosen by using the calendar icon.                                                                                |
| Reporting Period End<br>Date   | Entered date determines the time frame of the extract, reporting only<br>that student data as of that date. Dates are entered in mmddyy<br>format or can be chosen by using the calendar icon. The end date<br>field is auto-populated with the current date.                 |
| Students without state IDs     | When marked, students who have not been assigned a state ID will be returned, along with those who do have a state ID.                                                                                                    |
| Use Enrollment<br>Programs     | Program participation records are reported when the checkbox is NOT selected (the default). When the checkbox is marked, program fields on the enrollment record are considered.                                                                                              |
| State Exclude                  | <ul> <li>Drop list options include:</li> <li>Exclude State Exclude Enrollments (default)</li> <li>Include State Exclude Enrollments</li> <li>Only State Exclude Enrollments</li> </ul>                                                                                        |
| Ad hoc Filter                  | When selected, only those students in the filter will be included on the selected SMART extract.                                                                                                    |
| Format                         | SMART Extracts generate in either HTML format or in CSV format (state format).                                                                                                    |
| Calendar Selection             | Selection indicates from where the data is pulled.                                                                                                    |
| Report Generation              | Use the <b>Generate Extract</b> button to display the results of the extract immediately. If more than one calendar is selected, or the selection of data s larger than anticipated, use the <b>Submit to Batch</b> button to determine when the extract should be generated. |

#### Generate the SMART State Submission Extract

- 1. Select SMART State Submission from the Extract Type dropdown list.
- 2. Enter a Reporting Period Start Date.
- 3. Enter a Reporting Period End Date.
- 4. Mark the **Student w/o stateIDs** if those students should not appear in the report.
- 5. Indicate the **Format** in which in which the report should generate.
- 6. Click the **Generate Extract** button o generate the report in the desired format. Or, use the Submit to Batch button (if applicable) to choose when the extract generates.

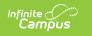

| 📕 data -                                                                             | Notepad                                                                                          |                                                                                                    |
|--------------------------------------------------------------------------------------|--------------------------------------------------------------------------------------------------|----------------------------------------------------------------------------------------------------|
| File Edit                                                                            | Format View                                                                                      | Help                                                                                                    |
| 123456,<br>234567,<br>345678,<br>456789,<br>567891,<br>678912,<br>789123,<br>891234, | 1234567890<br>23456789012<br>3456789012<br>4567890123<br>5678901234<br>67890123456<br>8901234567 | ionNumber, StateIdentificationNumber, FirstName, Las<br>), SAM, TEST, 19930610, CENTRAL,,, N, F, F, 11, N, 00,, 00,,<br>L, MIKE, TEST, 19950411, CENTRAL,,, N, N, F, 10, N, 00,, 00,,<br>2, JAY, TEST, 19951112, CENTRAL,,, N, N, F, 10, N, 00,, 00,,<br>3, KRISTEN, TEST, 19950607, CENTRAL,,, N, N, F, 10, N, 00,, 00,,<br>4, KIM, TEST, 19950514, CENTRAL,,, N, N, F, 10, N, 00,, 00,,<br>5, JUSTIN, TEST, 19960209, CENTRAL,,, N, N, F, 10, N, 00,, 00,,<br>5, JAMES, TEST, 19941204, CENTRAL,,, N, N, F, 10, N, 00,, 00<br>7, RANDY, TEST, 19940405, CENTRAL,,, N, N, F, 10, N, 00,, 00<br>3, JOSHUA, TEST, 19940808, CENTRAL,,, N, N, F, 11, N, 00,, 0 |

SMART State Submission - State Format

| Smart Details Records:2014 |                           |           |          |             |                 |
|----------------------------|---------------------------|-----------|----------|-------------|-----------------|
| LocalIdentificationNumber  | StateIdentificationNumber | FirstName | LastName | DateOfBirth | CityOfResidence |
| 123456                     | 1234567890                | EMMA      | TEST     | 19930610    | CENTRAL         |
| 234567                     | 2345678901                | SAM       | TEST     | 19950411    | CENTRAL         |
| 345678                     | 3456789012                | ROMEO     | TEST     | 19951112    | CENTRAL         |
| 456789                     | 4567890123                | ALICE     | TEST     | 19950607    | CENTRAL         |
| 567891                     | 5678901234                | KIM       | TEST     | 19950514    | CENTRAL         |
| 67891                      | 6789012345                | JUSTIN    | TEST     | 19960209    | CENTRAL         |
| 789123                     | 7890123456                | JAMES     | TEST     | 19941204    | CENTRAL         |

SMART State Submission - HTML

### **SMART State Submission Extract** Layout

| Element Name                      | Description                                                                                                    | Location                                                                   |
|-----------------------------------|----------------------------------------------------------------------------------------------------|----------------------------------------------------------------------------|
| Local Identification<br>Number    | The number assigned and<br>maintained by the local school<br>district that is unique for each<br>student.<br><i>Numeric, 20 digits</i>              | Census > People > Demographics ><br>Student Number<br>Person.studentNumber |
| State<br>Identification<br>Number | The number assigned and<br>maintained by the New Jersey<br>Department of Education that is<br>unique for each student.<br><i>Numeric, 20 digits</i> | Census > People > Demographics ><br>State ID<br>Person.stateID             |
| First Name                        | The legal first name of the student.<br>Alphanumeric, 30 characters                                                                                 | Census > People > Demographics ><br>First Name<br>Person.firstName         |

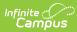

| Element Name                        | Description                                                                                                    | Location                                                                                                    |
|-------------------------------------|----------------------------------------------------------------------------------------------------|----------------------------------------------------------------------------------------------------|
| Last Name                           | The legal last name of the student.                                                                                                    | Census > People > Demographics ><br>Last Name                                                                               |
|                                     | Alphanumeric, 50 characters                                                                                                    | Person.lastName                                                                                                    |
| Date of Birth                       | The date of birth of the student.<br>Date field, 8 digits (YYYYMMDD)                                                                                                    | Census > People > Demographics ><br>Birthdate                                                                               |
|                                     |                                                                                                    | Identity.birthdate                                                                                                    |
| City of Residence                   | The name of the city in which<br>the student lives. If there is<br>more than one primary city of<br>residence, the most current city<br>by start date reports. Any<br>secondary city of residence<br>does not report.<br><i>Alphanumeric, 30 characters</i> | Census > Address > City<br>Address.city                                                                                     |
| Migrant Status                      | Indicates if the student is<br>eligible for migrant education<br>services.<br><i>Alphabetic, 1 character (Y or N)</i>                                                                                                    | Student Information > General ><br>Enrollments > State Reporting Fields<br>> Migrant<br>Enrollment.migrant                  |
| Eighth<br>Technological<br>Literacy | Indicates whether the student<br>has met the eighth grade<br>criteria of technological<br>proficiency.<br>Alphanumeric, 2 characters                                                                                                    | Student Information > General ><br>Enrollments > State Reporting Fields<br>> 8 Tech Literacy<br>EnrollmentNJ.8TechLiteracy  |
| Health Insurance<br>Status          | Indicates whether the student has health insurance coverage.<br>Alphabetic, 1 character (Y or N)                                                                                                    | Student Information > General ><br>Enrollments > State Reporting Fields<br>> Health Coverage<br>EnrollmentNJ.healthCoverage |
| Health Insurance<br>Provider        | The name of the heath<br>insurance provider of the<br>student.                                                                                                    | Student Information > General ><br>Enrollments > State Reporting Fields<br>> Health Insurance Provider                      |
|                                     | Alphanumeric, 50 characters                                                                                                    | EnrollmentNJ.healthInsurance<br>Provider                                                                                    |

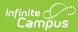

| Element Name                       | Description                                                                                                    | Location                                                                                                    |
|------------------------------------|----------------------------------------------------------------------------------------------------|----------------------------------------------------------------------------------------------------|
| Home Language                      | The primary language or dialect<br>that students use to<br>communicate at home.<br><i>Alphanumeric, 3 characters</i>                                                                                                    | Census > People > Identities > Home<br>Primary Language<br>Identity.homePrimaryLanguage                                                    |
| Immigrant Status                   | <ul> <li>Selection indicates student<br/>meets the Federal definition of<br/>being an immigrant: <ul> <li>are aged 3-21</li> <li>were not born in any state</li> <li>have not been attending<br/>one or more schools in any<br/>one or more States for<br/>more than three full<br/>academic years.</li> </ul> </li> <li>Reports based on the Yes, No or<br/>no selection on the State<br/>Reporting Enrollment Editor<br/>field.</li> <li>Alphabetic, 1 character</li> </ul> | Student Information > General ><br>Enrollments > State Reporting Fields<br>> Immigrant<br>Enrollment.immigrant                             |
| First Entry Date<br>into US School | Date the student first received<br>schooling at a school in the<br>United States.<br>Reports the date associated<br>with the student's Date Entered<br>US School if the student's Birth<br>Country is any selection other<br>than 2330: United States or<br>1790: Puerto Rico.<br>Reports a blank value if Birth<br>Country is the United States or<br>Puerto Rico.<br>Date field, 8 characters<br>(YYYYMMDD)                                                                 | Census > People > Demographics ><br>Date Entered US School<br>Census > Person Information > Birth<br>Country<br>Identity.dateEnteredSchool |

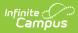

| Element Name                               | Description                                                                                                    | Location                                                                                                    |
|--------------------------------------------|----------------------------------------------------------------------------------------------------|----------------------------------------------------------------------------------------------------|
| Homeless                                   | <ul> <li>An indication that the student<br/>lacks a fixed, regular and<br/>adequate residence.</li> <li>Reports a value of Y1 if the<br/>student is Homeless and<br/>Student in Physical<br/>Custody (Unaccompanied<br/>Youth) is marked.</li> <li>Reports a value of Y2 if<br/>student is Homeless and<br/>Student in Physical<br/>Custody (Unaccompanied<br/>Youth) is not marked.</li> <li>Reports N if student is not<br/>homeless.</li> <li>Homeless can be Yes at anytime<br/>during the reporting period start<br/>and end dates.</li> <li>Alphabetic, 2 characters</li> </ul> | Student Information > Program<br>Participation > Homeless<br>Homeless.unaccompaniedYouth                                                                |
| Homeless Primary<br>Nighttime<br>Residence | Indication of the nighttime<br>residence of homeless students.<br>Reports the selected value<br>when the student has a<br>homeless status of Yes at<br>anytime during the reporting<br>period start and end dates.<br><i>Alphanumeric, 1 character</i>                                                                                                    | Student Information > Program<br>Participation > Homeless > Primary<br>Night Time Residence<br>Homeless.primaryNightTime<br>Resdence                    |
| Alternative<br>Education Program           | Indication that the student is<br>enrolled in an alternative<br>education program.<br><i>Alphabetic, 1 character (Y or N)</i>                                                                                                    | Student Information > General ><br>Enrollments > State Reporting Fields<br>> ASSA Reporting Fields > Alternative<br>Program<br>EnrollmentNJ.ASSAprogram |
| Title 1 Science                            | Indicates the student is<br>receiving Targeted Assistance in<br>Science programming.<br><i>Alphabetic, 1 character (Y or N)</i>                                                                                                    | Student Information > General ><br>Enrollments > State Reporting Fields<br>> Title 1 Science<br>EnrollmentNJ.title1Science                              |

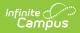

| Element Name     | Description                                                                                                    | Location                                                                                                    |
|------------------|----------------------------------------------------------------------------------------------------|----------------------------------------------------------------------------------------------------|
| Title 1 Math     | Indicates the student is<br>receiving Targeted Assistance in<br>Math programming.<br>Alphabetic, 1 character (Y or N)            | Student Information > General ><br>EnrolIments > State Reporting Fields<br>> Title 1 Math<br>EnrolImentNJ.title1Match            |
| Title 1 Language | Indicates the student is<br>receiving Targeted Assistance in<br>Language programming.<br><i>Alphabetic, 1 character (Y or N)</i> | Student Information > General ><br>Enrollments >State Reporting Fields<br>> Title 1 Language Arts<br>EnrollmentNJ.title1Language |